Charles University in Prague Faculty of Mathematics and Physics Department of Distributed and Dependable Systems

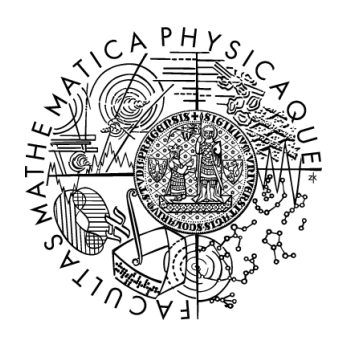

### Tomáš Martinec

## User manual for the MSIM debugger

(this manual is derived from the thesis)

Last update: October 20, 2012

# 1. User manual

Users are supposed to understand debugging concepts in general. This manual helps with the initial setup and describes more important GUI elements of the Eclipse IDE.

#### 1.1 Downloads

The user needs to get these packages:

1. Eclipse with appropriate plugins

Eclipse Classic (or For Java Developers) 3.7 is required. It is important to download the 3.7.0 version. Note that you should not use official CDT plugin for  $C/C++$  development, because our own version will be installed. The packages will be installed through the Eclipse installation dialog.

The Eclipse packages are also available on our servers:

```
32-bit versions:
http://aiya.ms.mff.cuni.cz/~martinec/eclipse/eclipse3.7.
0-linux32.zip
http://aiya.ms.mff.cuni.cz/~martinec/eclipse/eclipse3.7.
0-win32.zip
```

```
64-bit versions:
http://aiya.ms.mff.cuni.cz/~martinec/eclipse/
eclipse-java-indigo-linux-gtk-x86_64.tar.gz
http://aiya.ms.mff.cuni.cz/~martinec/eclipse/
eclipse-java-indigo-win32-x86_64.zip
```
2. MSIM that supports GDB debugging

Unfortunately, the distribution packages are not available now. Users have to build MSIM from sources under the bazaar version system. The sources can be obtained from Launchpad and use the following command to do so:

```
bzr branch lp:~fyzmat/msim-private-tm/trunk
```
3. patched GDB-7.2.

Currently, a special version of GDB must be built from sources too. Here is the source package:

```
http://aiya.ms.mff.cuni.cz/~martinec/gdb/gdb-7.
2-patched-msim-debugger.zip
```
#### 1.2 Installation

- 1. Unpack the Eclipse Classic, run it and choose your workspace folder.
- 2. Open the menu  $Help \rightarrow Instant \ new \ software$  and add the following update site:

[http://aiya.ms.mff.cuni.cz/~martinec/msim-debugger/msim.](http://aiya.ms.mff.cuni.cz/~martinec/msim-debugger/msim.debugger.update.site) [debugger.update.site.](http://aiya.ms.mff.cuni.cz/~martinec/msim-debugger/msim.debugger.update.site)

Uncheck *Group items by category*, select all the plugins and run the installation.

3. Build MSIM by following commands:

```
\cot / path / \tan / \sin / \sin / \cot./configure
make
```
After these commands you should see built binary of MSIM in the bin directory. Put the built binary into the same directory where your *msim.conf* is located.

For cygwin users: A problem with linking the readline library was encountered in Cygwin.

The *readline* is located in the *ncurses* library. If the *ncurses* was missing the *configure* script might not recognize the *readline* library. As a quick fix change the following line in the *configure* script:

```
\#original line:
LIBS="-lreadline $LIBS"
    \#changed line:
LIBS="-lreadline -lncurses $LIBS"
```
Additionally, add the -lncurses option to the LIBS variable in [src/](src/Makefile) [Makefile.](src/Makefile) Also, you might have to change the following lines in that make file:

 $\#$ original lines: \$ (TARGET) : \$ (OBJECTS) \$ (DEPEND)  $$(CC) $ (CFLAGS) $ (LIBS) -o $@ $ (OBIECTS)$  $\#$ changed lines: \$ (TARGET) : \$ (OBJECTS) \$ (DEPEND)  $$(CC)$   $$(CFLAGS)$   $\text{-}o$   $$(@S(OBJECTS)$   $$(LIBS)$ 

4. Build GDB by following commands:

```
cd / path/to/gdb/sources
./configure -target=mips
make
```
These commands should create the GDB executable gdb in the gdb directory.

#### 1.3 Setting up a new project

Copy sources of your program for MSIM to the chosen workspace. Open the Eclipse and create a new project. Choose Makefile project with existing code under the  $C/C++$  group. Select the toolchain that is appropriate for your platform (*Linux GCC* for linux and *Cygwin GCC* for windows).

Now you should see the structure of your project in *Package Explorer* or in *Project Explorer.* Change the optimization flags in your makefiles to  $-00$  and add the  $-q$  option for GCC. Rebuild your project. The project should be built according to the rules of your makefile.

Open  $Run \rightarrow Debug$  Configurations... dialog. Create a new  $C/C++$  MSIM Application launch configuration. Fill in the name of your project and the debugged binary that contains debugging information. For example, kernel.elf or *kernel.raw.* Note that the default Eclipse binary search will miss  $*$  *raw* files, because it is not very usual suffix. Thus, the binary might have to be specified manually.

Switch to the *Msim launch options* tab. Here you have to configure paths for the built MSIM and GDB. The GDB ini file is not usually needed. Write the name of your main function, if you want to stop in it after the launch.

Debugging should work now. You can launch the debugging session.

For cygwin users: The source filenames are referenced from the root  $\langle \rangle$ directory and the Eclipse might not be able to locate them. Thus, you will have to specify their location after the first launch. Click on the Edit source lookup path in the code editor after launching and add Filesystem directory to your cygwin installation (e.g.  $C:|cygwin\rangle$ .

#### 1.4 Debugging views

This section contains screenshots of important GUI views. The relevant GUI elements are marked and described.

Views can be activated in the  $Window \rightarrow Show\; view$  menu.

<span id="page-4-0"></span>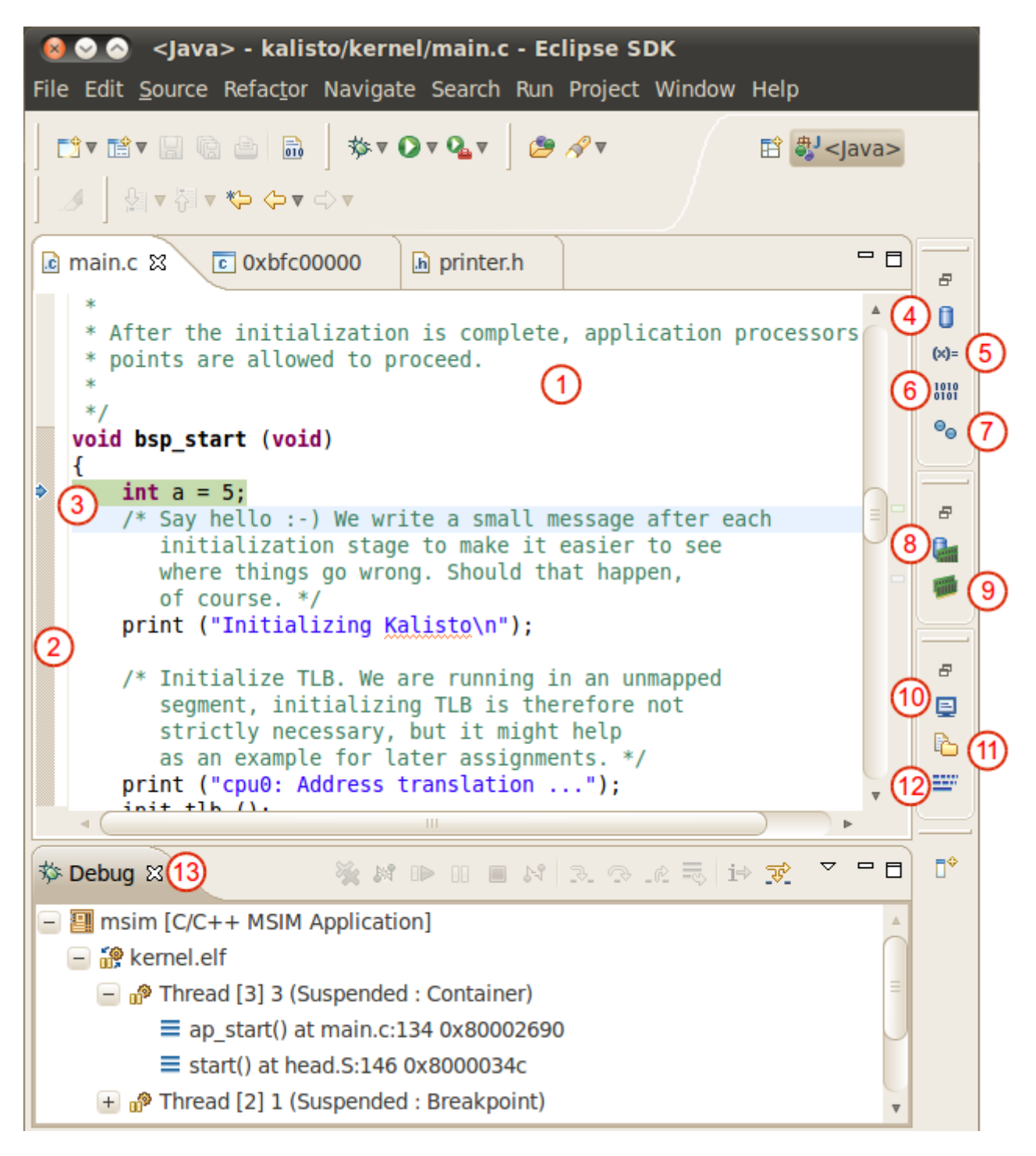

Figure 1.1: Source view with other views in the side toolbar.

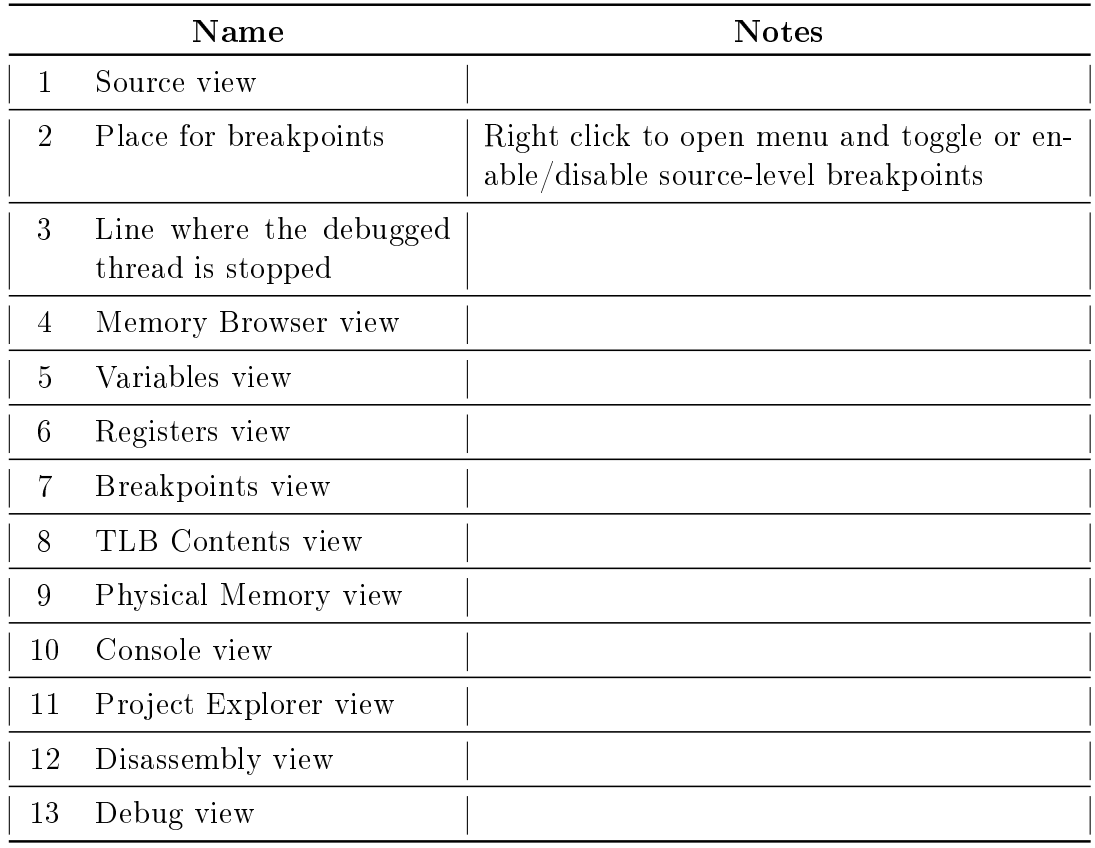

Table 1.1: Marked GUI elements of the view [1.1.](#page-4-0)

| <b>T</b> Memory Browser $\otimes$ |                                                                                                    | 1010 1010                                                                                        |
|-----------------------------------|----------------------------------------------------------------------------------------------------|--------------------------------------------------------------------------------------------------|
| 0x4000                            | 1                                                                                                    | New Tab<br>G٥<br>$\overline{\mathbf{v}}$                                                         |
|                                   | $0x4000$ <traditional> <math>\mathbb{X}(4)0x800004e8</math> <traditional></traditional></traditional> | $\mathbf{2}$<br>з                                                                                |
| 5 0004000                         | 00402821 24060001 0C000EA7 00000000                                                                   | $!(0,\ldots$ \$§                                                                                 |
| 0x00004010                        | 3C028000 8C426880 8FC30010 0043102B                                                                   | $\ldots$ <.hB $\ldots$ A.+.C.                                                                    |
| 0x00004020                        | 1040001B 00000000 8FC20010 2442FFF8                                                                   | @Â.øÿB\$                                                                                         |
| 0x00004030                        | AFC2001C 8FC2001C 8C420004 00021023                                                                   | $\ldots$ Â $\ldots$ $\ldots$ $\ldots$ $\ldots$                                                   |
| 0x00004040                        | 8FC30010 00621021 AFC20020 8FC40020                                                                   | $\overline{A}$ .!.b. $\overline{A}$ <sup>-</sup> .A.                                             |
| 0x00004050                        | 0C000ECB 00060064 8FC20020 90420004                                                                   | $\ddot{\mathsf{E}}$ $\mathsf{d}$ $\mathsf{A}$ $\mathsf{B}$ .                                     |
| 0x00004060                        | 1030320B 00040000 - RFC20020 8C430000                                                                 | $.20$ $\sqrt{7}$<br>А.                                                                           |
| 0x00004070                        | 8FC20010 8C4200000621021 8FC40020                                                                     | $A \rightarrow B$                                                                                |
| 0x00004080                        | 00402821 24060001 0C000EA7 00000000                                                                   | $!(0.\dots$ \$§                                                                                  |
| 0x00004090                        | 8FC40014 0C000E7A 00000000 03C0E821                                                                   | Ä.z!èÀ.                                                                                          |
| 0x000040A0                        | 8FBF002C 8FBE0028 27BD0030 03E00008                                                                   | ,. $\lambda$ . $\left(\begin{smallmatrix} 3 \\ 4 \end{smallmatrix}\right)$ .0. $\frac{1}{2}$ 'à. |
| 0x000040B0                        | 00000000 00000000 00000000 00000000                                                                   |                                                                                                  |
| 0x000040C0                        | 27BDFFF8 AFBE0004 03A0F021 00000028                                                                   | øÿ}}'} lð .(                                                                                     |
| 0x000040D0                        | 08001034 00000000 27BDFFE8 AFBF0014                                                                   | $4 \ldots \ldots \tilde{e} \tilde{y} \xi' \ldots \xi$                                            |
| 0x000040E0                        | AFBE0010 03A0F021 AFC40018 3C028000                                                                   |                                                                                                  |
|                                   |                                                                                                    |                                                                                                  |

<span id="page-6-0"></span>Figure 1.2: Memory browser view.

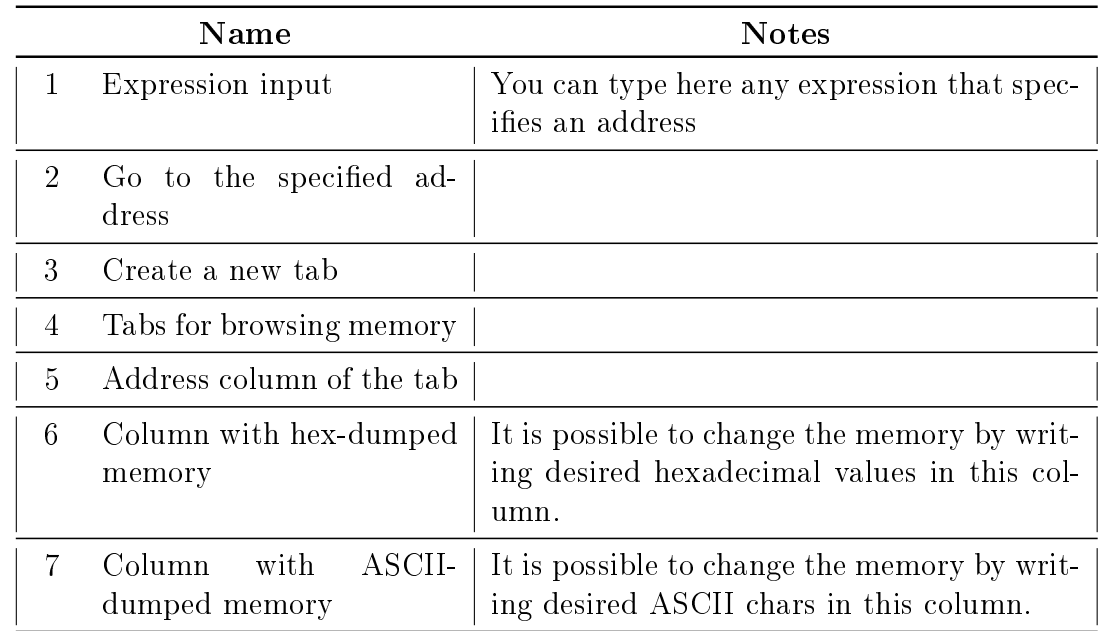

Table 1.2: Marked GUI elements of the view [1.2.](#page-6-0)

|     | $\alpha$ main.c $\infty$                                                                            | $\epsilon$ print $\infty$ Variables $\infty$                              |                                        | ー 日   |  |
|-----|----------------------------------------------------------------------------------------------------|---------------------------------------------------------------------------|----------------------------------------|-------|--|
| $*$ |                                                                                                    | 约 梅日 & ※ ※ 的 的                                                            |                                        |       |  |
|     | void bsp_start (vo<br>ł                                                                             | Name                                                                      | <b>Type</b>                            | Value |  |
|     | $int a = 5;$                                                                                        | $(x) = a$                                                                 | int                                    | 5     |  |
|     | /* Say hello                                                                                        | $(x)$ aaa                                                                 | unative t                              | 0     |  |
|     | initializa<br>where thind                                                                           | $\rightarrow$ thread                                                      | thread t*                              | 0x0   |  |
|     | of course.                                                                                          | $+$ $\bigcirc$ item                                                       | tem t                                  | ${}$  |  |
| Þ   | print ("Initi                                                                                       |                                                                           | $+$ $\approx$ stack blc uint8 t [4096] | 0xc   |  |
|     | /* Initialize<br>segment, i<br>strictly no                                                          | $\bullet$ stack top void *<br>Name : a                                    | Ш                                      | 0x0   |  |
| ∽   | as an exam<br>print ("cpu0:<br>$init$ tlb $()$ ;<br>print (" OK\n<br>/* Initialize<br>print ("cpu0: | Details:5<br>Default:5<br>Decimal:5<br>Hex: 0x5<br>Binary:101<br>Octal:05 |                                        |       |  |
|     |                                                                                                    |                                                                           | ш                                      | b-    |  |

<span id="page-7-0"></span>Figure 1.3: Variables view.

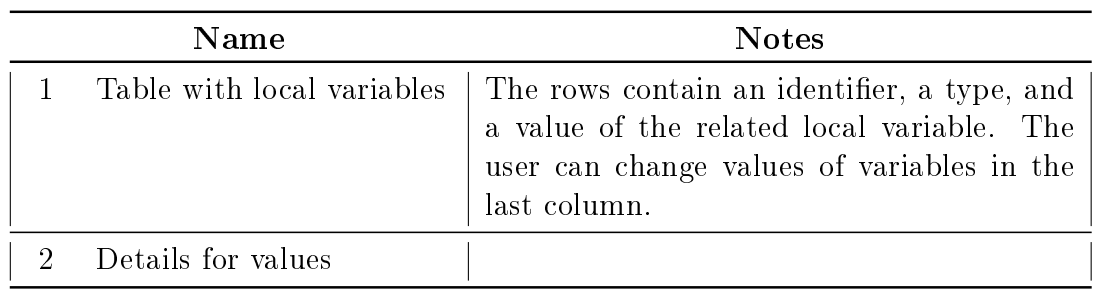

Table 1.3: Marked GUI elements of the view [1.3.](#page-7-0)

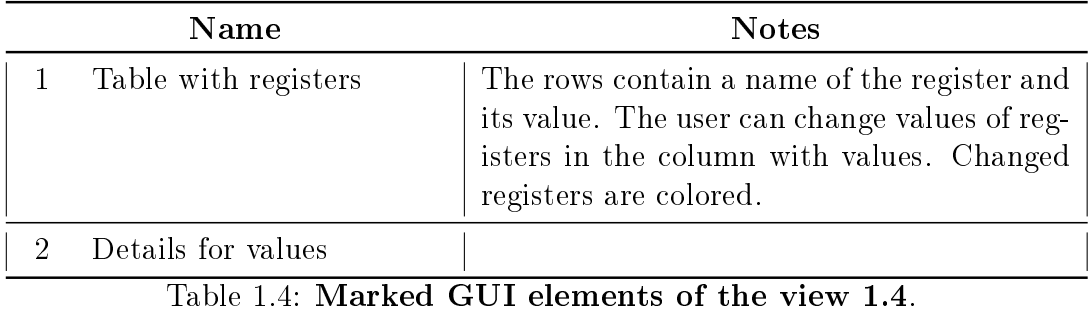

| <b>Min Registers 23</b>                                                          |              | 海难日的时<br>▽                    |
|----------------------------------------------------------------------------------|--------------|-------------------------------|
| Name                                                                             | Value        | Description<br>Δ              |
| $ \frac{8.8}{100}$ General Registers                                             |              | General Purpose and FPU Regis |
| $\frac{1010}{0101}$ zero                                                         | 0            |                               |
| 1<br>$\frac{1010}{1010}$ at                                                      | 0            |                               |
| $1010101$ VO                                                                     | 0            |                               |
| $_{0101}^{1010}$ V1                                                              | 10           |                               |
| $\frac{1010}{0101}$ a0                                                           | 10           |                               |
| $\frac{1010}{0101}$ a1                                                           | 0            |                               |
| $\frac{1010}{0101}$ a2                                                           | 20           |                               |
| $\frac{1010}{0101}$ a3                                                           | 0            | $\overline{\mathbf{v}}$       |
| Name : a2<br>Hex: 0x14<br>Decimal:20<br>Octal:024<br>Binary: 10100<br>Default:20 |              | Δ                             |
| $\blacktriangleleft$                                                             | $\mathbf{H}$ |                               |

<span id="page-8-0"></span>Figure 1.4: Registers view.

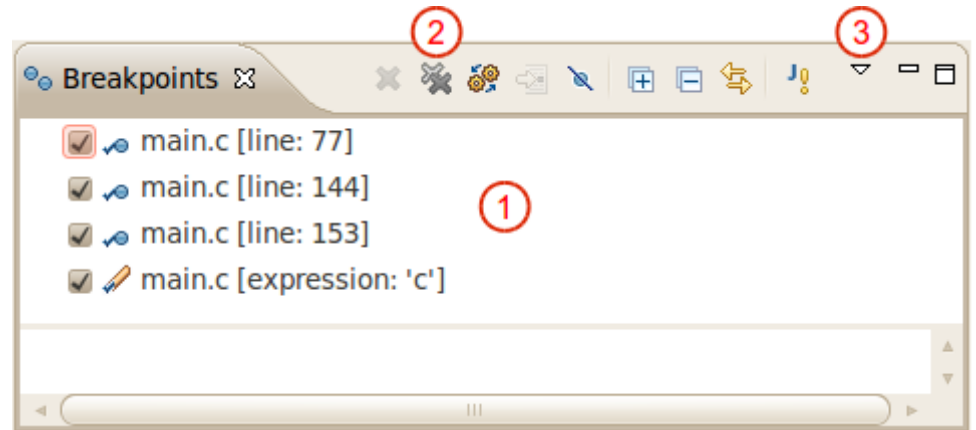

<span id="page-8-1"></span>Figure 1.5: Breakpoints view.

|   | Name                   | <b>Notes</b>                                                                                                    |
|---|------------------------|----------------------------------------------------------------------------------------------------|
|   | List of breakpoints    | Both normal and memory breakpoints are<br>listed.                                                                                                    |
|   | Remove all breakpoints |                                                                                                    |
| 3 | Additional options     | The user can set a memory breakpoint in<br>this menu. Another way of setting a mem-<br>ory breakpoint is via the menu $Run \rightarrow Top$<br>gle Watchpoint. |

Table 1.5: Marked GUI elements of the view [1.5.](#page-8-1)

| TLB Contents &<br>(7)<br>6<br>(8)<br>5<br>9<br>3 |      |              |          |             |              |          |        |     |   |
|--------------------------------------------------|------|--------------|----------|-------------|--------------|----------|--------|-----|---|
| <b>Index</b>                                     | Page | Mask         | G        | <b>ASID</b> | V            | D        | Frame  |     |   |
| 0Å                                               | 0x0  | 0xffffe0004  |          | 0xff        | $\mathbf{0}$ | $\Omega$ | 0x0    | 0x0 | Ξ |
| 0b                                               | 0x1  | 0xffffe000   | $\Omega$ | 0xff        | $\Omega$     | 0        | 0x0    | 0x0 |   |
| 1a                                               | 0x0  | 0xffffe000   | 0        | 0xff        | 0            | 0        | 0x1000 | 0x0 |   |
| 1b                                               | 0x1  | 0xffffe000   | $\Omega$ | 0xff        | $\Omega$     | 0        | 0x2000 | 0x0 |   |
| 2a                                               | 0x0  | 0xffffe000   | 0        | 0xff        | 0            | 0        | 0x2000 | 0x0 |   |
| 2 <sub>b</sub>                                   | 0x1  | 0xffffe000   | $\Omega$ | 0xff        | $\Omega$     | 0        | 0x4000 | 0x0 |   |
| За                                               | 0x0  | 0xffffe000   | 0        | 0xff        | 0            | 0        | 0x3000 | 0x0 |   |
| 3b                                               | 0x1  | 0xffffe000   | $\Omega$ | 0xff        | $\Omega$     | 0        | 0x6000 | 0x0 |   |
| 4a                                               | 0x0  | 0xffffe000   | 0        | 0xff        | 0            | 0        | 0x4000 | 0x0 |   |
| 4b                                               | 0x1  | 0xffffe000 0 |          | 0xff        | 0            | 0        | 0x8000 | 0x0 |   |

<span id="page-9-0"></span>Figure 1.6: TLB Contents view.

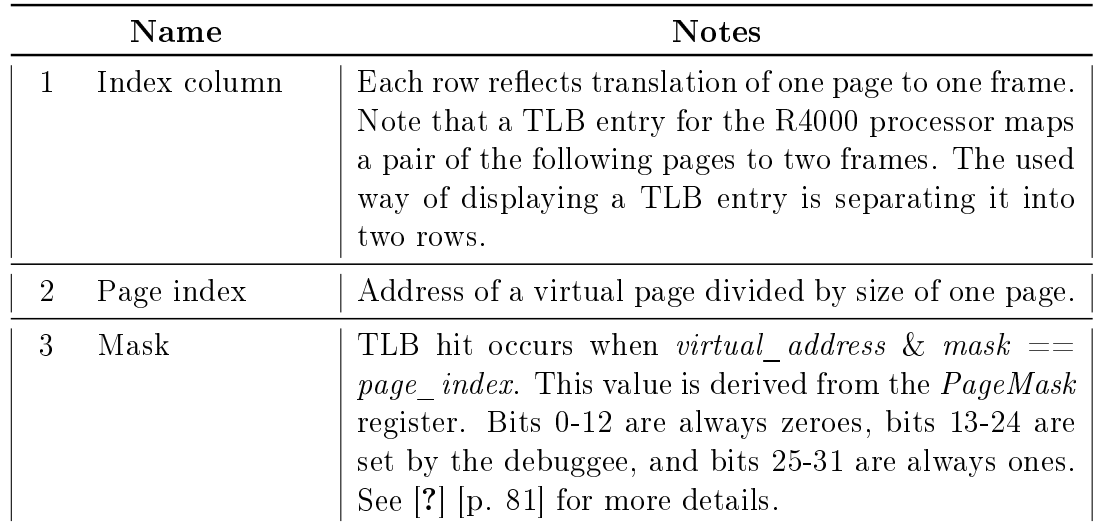

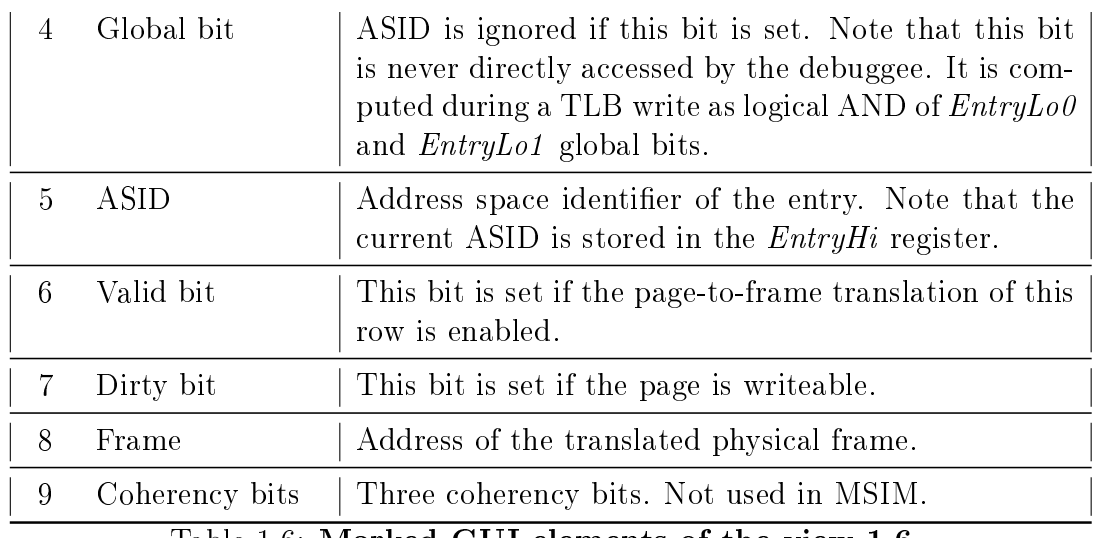

Table 1.6: Marked GUI elements of the view [1.6.](#page-9-0)

| ᇦ<br>Physical Memory &                            |                                                                                                    |  |  |  |  |  |  |
|---------------------------------------------------|----------------------------------------------------------------------------------------------------|--|--|--|--|--|--|
| 0x4000                                            | New Tab<br>Go<br>$\overline{\mathbf{v}}$                                                              |  |  |  |  |  |  |
| $0x4000 <$ Traditional> $\%$                      |                                                                                                    |  |  |  |  |  |  |
| 00402821 24060001 0C000EA7 00000000<br>0x00004000 | $:(0.\dots$ \$§                                                                                       |  |  |  |  |  |  |
| 0x00004010<br>3C028000 8C426880 8FC30010 0043102B | $\ldots$ < $hB \ldots \bar{A}$ . + $C$ .                                                              |  |  |  |  |  |  |
| 1040001B 00000000 8FC20010 2442FFF8<br>0x00004020 | $.0000$ $.\hat{A}.\text{g}$ y B\$                                                                     |  |  |  |  |  |  |
| AFC2001C 8FC2001C 8C420004 00021023<br>0x00004030 | $\hat{A}$ , $\hat{A}$ , $B, #$ ,                                                                      |  |  |  |  |  |  |
| 8FC30010 00621021 AFC20020 8FC40020<br>0x00004040 | $\overline{A}$ , $\overline{A}$ , $\overline{B}$ , $\overline{A}$ , $\overline{A}$ , $\overline{A}$ , |  |  |  |  |  |  |
| 0x00004050<br>0C000ECB 00060064 8FC20020 90420004 | $\ddot{E}$ d $\hat{A}$ B.                                                                             |  |  |  |  |  |  |
| 1030320B 00040000 8FC20020 8C430000<br>0x00004060 | $.20$ $\hat{A}C$                                                                                      |  |  |  |  |  |  |
| 0x00004070<br>8FC20010 8C420000 00621021 8FC40020 | $\ldots$ $\hat{A}$ , $\ldots$ $B$ , $\vdots$ $B$ , $\ldots$ $\tilde{A}$ .                             |  |  |  |  |  |  |
| 00402821 24060001 0C000EA7 00000000<br>0x00004080 | $:(0.\dots$ \$§                                                                                       |  |  |  |  |  |  |
|                                                   |                                                                                                    |  |  |  |  |  |  |

Figure 1.7: Physical memory view. The usage is the same as for the [Memory](#page-6-0) [browser view](#page-6-0)

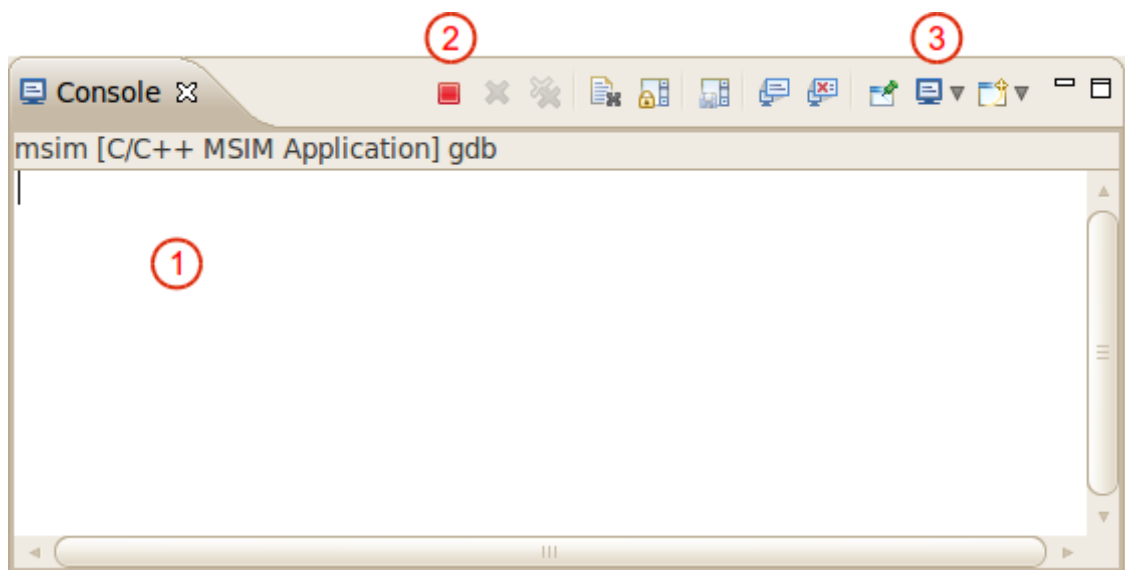

<span id="page-11-0"></span>Figure 1.8: Console view.

|   | Name                                | <b>Notes</b>                                                |
|---|-------------------------------------|-------------------------------------------------------------|
|   | Console output                      | Useful for seeing MSIM output or GDB/MI commu-<br>nication. |
| റ | Terminate<br>de-<br>bugging session |                                                             |
|   | another<br>Select<br>console        |                                                             |

Table 1.7: Marked GUI elements of the view [1.8.](#page-11-0)

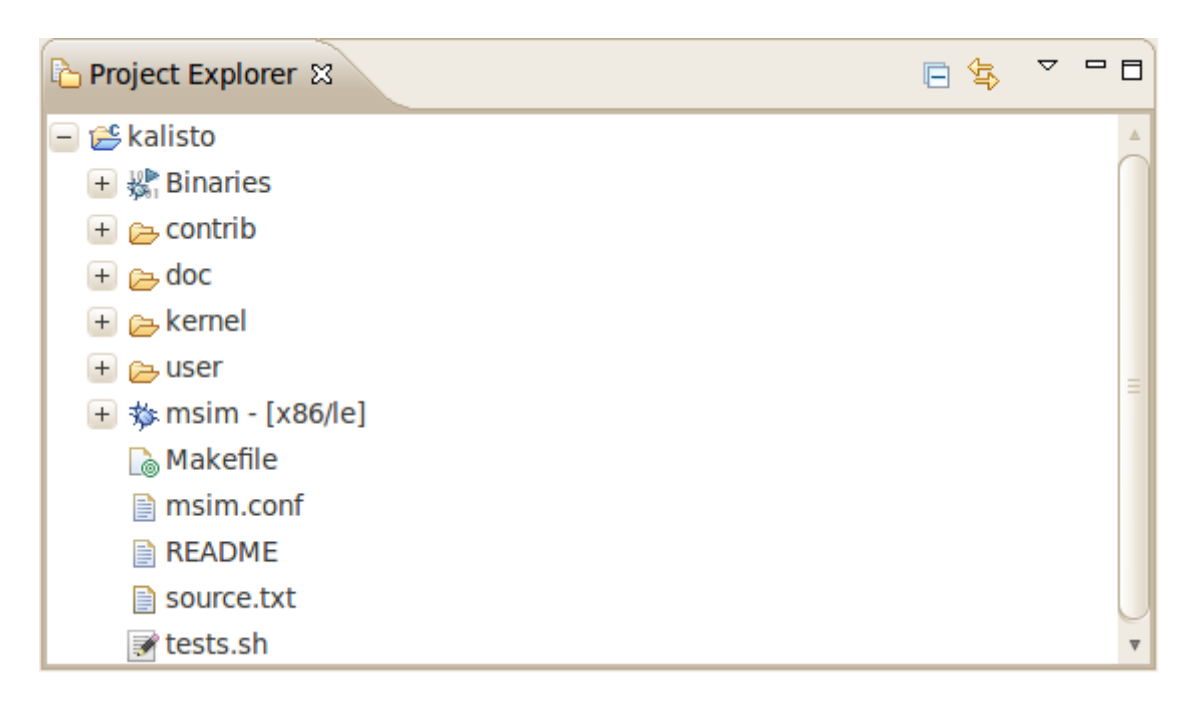

Figure 1.9: Project explorer view. The Kalisto project is currently loaded.

| Em Disassembly &         |                                                                          | □ F |
|--------------------------|--------------------------------------------------------------------------|-----|
|                          | の 台 ち 良<br>া শি<br><b>Enter location here</b><br>$\overline{\mathbf{v}}$ | ▽   |
| $\div$ 80002540 $\div$ 3 | li v0,5                                                                  |     |
| 80002544:                | $sw\ v0, 16(s8)$                                                         |     |
| 70                       | print ("Initializing Kalisto\n");                                        |     |
| 80002548:                | lui v0,0x8000                                                            |     |
| 8000254c:                | jal 0x800043a4 <print></print>                                           |     |
| 80002550:                | addiu a0, v0, 17468                                                      |     |
| 76                       | print ("cpu0: Address translation ");                                    |     |
| 80002554:                | lui v0,0x8000                                                            |     |
| -୧ଡ002558:               | jal 0x800043a4 <print></print>                                           |     |
| 000255c:                 | addiu a0, v0, 17492                                                      |     |
| 77                       | $init$ tlb $()$ ;                                                        |     |
| 80002560:                | jal 0x80003830 <init tlb=""></init>                                      |     |
| 80002564:                | nop                                                                      |     |
| 78                       | print (" OK\n");                                                         |     |
| 80002568:                | lui v0,0x8000                                                            |     |
| 8000256c:                | jal 0x800043a4 <print></print>                                           |     |
| 80002570:                | addiu a0, v0, 17524                                                      |     |
|                          | HH.                                                                      |     |

<span id="page-12-0"></span>Figure 1.10: Disassembly view.

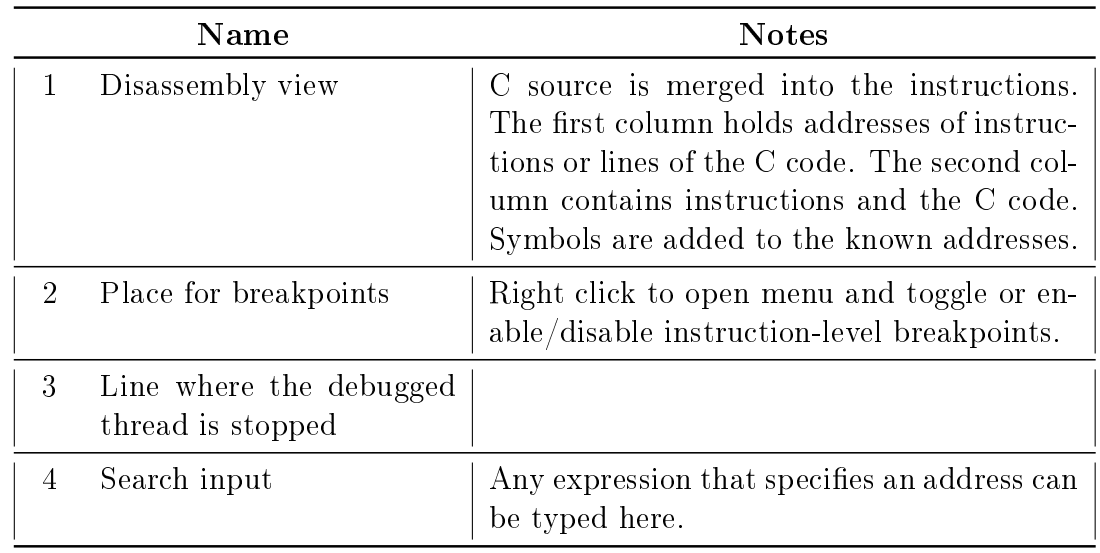

Table 1.8: Marked GUI elements of the view [1.10.](#page-12-0)

| <b>芩 Debug ⊠</b>                | ※※●Ⅲ■M30m雨 *※。                                              |  | ▽ |
|---------------------------------|-------------------------------------------------------------|--|---|
| 图 msim [C/C++ MSIM Application] |                                                             |  |   |
| $ \mathbb{R}$ kemel.elf         |                                                             |  |   |
|                                 | $ \omega$ <sup>9</sup> Thread [3] 3 (Suspended : Container) |  |   |
|                                 | $\equiv$ ap start() at main.c:134 0x80002690                |  |   |
|                                 | $\equiv$ start() at head. S: 146 0x8000034c                 |  |   |
|                                 | $ \mathbf{p}$ Thread [2] 1 (Suspended : Breakpoint)         |  |   |
|                                 | $\equiv$ bsp start() at main.c:65 0x80002540                |  |   |
|                                 | $\equiv$ start() at head. S: 138 0x80000338                 |  |   |
|                                 | $ \omega$ Thread [1] 2 (Suspended : Container)              |  |   |
|                                 | $\equiv$ ap start() at main.c:134 0x80002690                |  |   |
|                                 | $\equiv$ start() at head. S: 146 0x8000034c                 |  |   |
| ⊾i gdb                          |                                                             |  |   |
| msim                            |                                                             |  |   |

<span id="page-13-0"></span>Figure 1.11: Debug view.

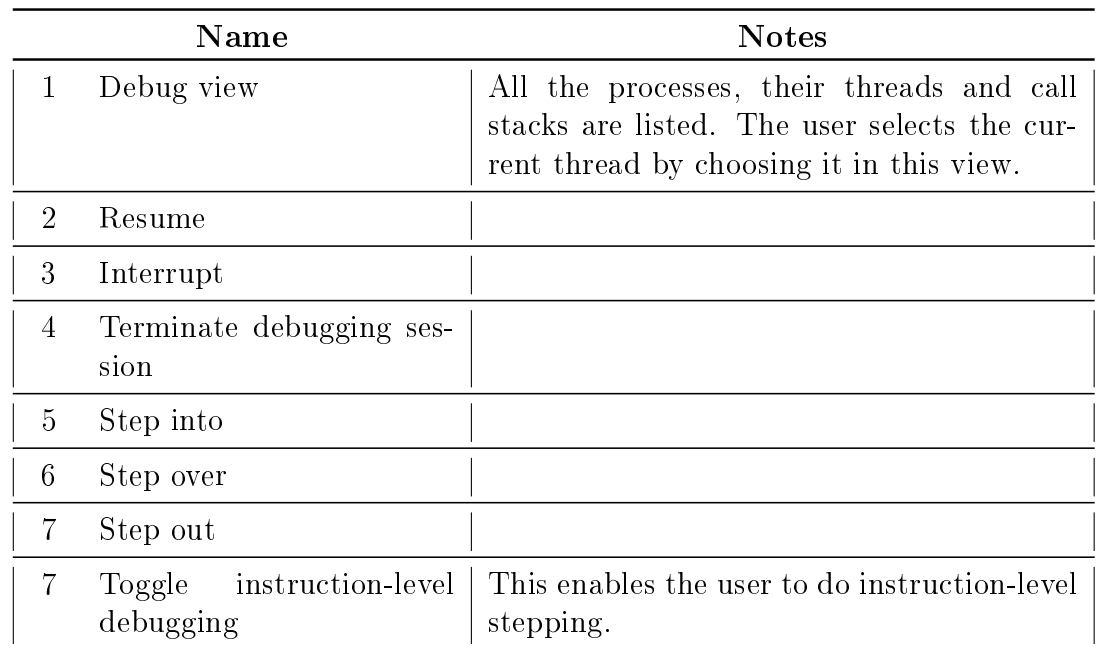

Table 1.9: Marked GUI elements of the view [1.11.](#page-13-0)